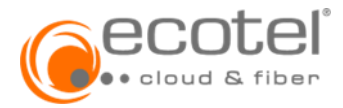

## **1 Einleitung**

Die folgenden Leistungsmerkmale und Funktionen (»Features«) stehen dem Auftraggeber im Produkt ecotel cloud.phone zur Verfügung. Die Aktivierung, Deaktivierung und / oder Konfiguration der Features erfolgt durch den Auftragegber in dem von ecotel bereitgestellten Selfcare-Portal.

## **2 Telefonanlage**

#### **2.1 Basisfunktionen**

Folgende Leistungen stehen zentral für die Telefonlage zur Verfügung und können vom Adminstrator des Auftraggebers (Kundenadministrator) angelegt und konfiguiert werden.

#### **2.1.1 Standort & Filialen**

ecotel stellt dem Auftraggeber einen Standort in der Cloud Telefonalage zur Verfügung. Dieser Standort stellt die eigentliche Cloud Telefonanlage dar. Der Auftrageber kann auf Ebene dieses Standorts eine Rückfallnummer sowie eine Rückfallzeit bei Transfer einstellen. Auf die Rückfallnummer werden automatisch alle externen Anrufe durchgestellt, die an eine nicht eingerichtete Nebenstelle der Cloud Telefonanlage gerichtet sind. Die Rückfallzeit bei Transfer definiert den Zeitraum (in Sekunden) in dem ein Anruf wieder an den ursprünglichen Teilnehmer zurückfällt, wenn dessen Transfer an einen anderen Teilnehmer nicht erfolgreich war.

Über den Standort können zudem die Rufnummern für die Voicemailbox der Teilnehmer als auch die Einwahlrufnummer für dedizierte Konferenzen (»Konferenzräume«) eingerichtet werden.

Mit der Funktion Filalen kann der Auftraggeber die Teilnehmer der Telefonanlage in verschiedene Einheiten aufteilen (z.B. Unternehmensstandorte, Abteilungen etc.).

Bei Bedarf kann die Anzahl der zur Verfügungen stehenden Sprachkanäle für eine Filiale eingeschränkt werden.

#### **2.1.2 Anrufgruppen / Räume**

Die Räume stellen eine logische Gruppierung von Teilnehmern dar, die vorrangig für Anrufübernahme verwendet werden. Ein Teilnehmer kann mehreren Räumen zugeordnet werden. Wird ein Teilnehmer eines Raumes angerufen, wird dies - je nach Einstellung - bei den anderen Teilnehmern des jeweiligen Raumes mittels Besetztlampenfeld (BLF) signalisiert und die Nummer des Anrufenden am Display des Endgerätes angezeigt. Diese können dann das Gespräch bei Bedarf mittels »Anrufübernahme« übernehmen.

#### **2.1.3 Rufprofile**

Rufprofile sind Wahlberechtigungen und Erreichbarkeitsberechtigungen die der Auftraggeber bestimmmen kann. Jedem Teilnehmer muss ein Rufprofil zugewiesen sein. Der Teilnehmer erhält bei Wahl von nicht erlaubten Destinationen eine Ansage, dass er nicht berechtigt ist, diese Nummer anzurufen. Der Kundenadministrator kann Rufprofile anlegen, ändern und löschen. Änderungen bei Rufprofilen gelten für alle Teilnehmer, denen diese Rufprofile zugeordnet sind bzw. werden.

#### **2.1.4 Black-/ Whitelists**

Der Kundenadministrator kann Sperren für eingehende und ausgehende Anrufe auf mehreren hierarchischen Ebenen definieren. Die Ebenen sind der Standort (somit die gesamte Cloud Telefonanlage), Rufprofile und Teilnehmer. Eine Anrufsperre, die auf einer höheren Ebene definiert ist (z.B. Standort), kann nicht auf einer unteren Ebene mit einer Whitelist aufgehoben werden. Somit ist sichergestellt, dass ein Teilnehmer sich nicht selbst Ausnahmen durch die vom Kundenadministrator erstellten Sperren vergibt.

Eine Black-/Whitelist besteht jeweils aus einer Blacklist (Einschränkung) und einer Whitelist (Ausnahmen zur Blacklist). Bei jedem Anrufversuch eines Teilnehmers wird die gewählte Rufnummer, gegen die für diesen Teilnehmer geltenden Rufeinschränkungen, geprüft. Ist die gewählte Rufnummer aufgrund der B/W List Regeln eingeschränkt, erhält der Teilnehmer eine Ansage oder das Besetztzeichen. Die Auswertung der Einträge der Rufeinschränkungen erfolgt immer in der Reihenfolge Blacklist, dann Whitelist. Somit kann man mit der Whitelist Ausnahmen der Einschränkung durch die Blacklist definieren.

Diese Anrufsperren werden zusätzlich zu den festen Einschränkungen des Rufprofils ausgewertet, die Einschränkungen des Rufprofils können nicht umgangen werden.

#### **2.1.5 IP-Filter**

Mit der Unterstützung von IP-Filtern ist es möglich, hierarchische Einschränkungen der erlaubten IP-Adressen für externe Zugriffe auf den Service zu beschränken. Dies ermöglicht eine Absicherung des Dienstes und auch im speziellen der Zugriffe durch einen Teilnehmer (und dessen Zugangsdaten) auf die VoIP-Protokolle.

Eine Filterung ist für den Kundenadministrator möglich. Eine Eigenverwaltung durch den Teilnehmer ist aus Sicherheitsgründen nicht möglich.

#### **2.1.6 Zeitpläne, Nachtschaltung & Feiertagslisten**

Für zeitbasierte Funktionen können Zeitpläne zugeordnet werden, die eine bestimmte einmalige oder wiederholte Zeitspanne ausdrücken. In der Kombination mit Feiertagslisten ist es so möglich, verschiedene Anforderungen an zeitlich bedingte Funktionen zu erfüllen. Es können verschiedene Zeitpläne definieren werden, die dann einzelnen Funktionen zugeordnet werden können, z.B. um das Ein- und Ausschalten von Rufumleitungen zu steuern. Diese Zeitpläne stehen im Allgemeinen allen Teilnehmern der Telefonanlage zur Verfügung. Es können auch spezifische Zeitpläne für einen Teilnehmer angelegt werden.

Es kann eine firmenweite Nachtschaltung für die Anrufbehandlung außerhalb der Geschäftszeiten definiert werden.

#### **2.1.7 Ansagen**

Es ist möglich verschiedene Ansagen in der Cloud Telefonanlage zu verwenden. Dazu können die entsprechenden Dateien mit den Ansagen auf das System hochgeladen werden.

Es werden verschiedene Typen von Ansagen unterschieden:

- Haltemusik
- Text vor Melden
- Nachtschaltung
- Allgemeine Ansagen (für Weiterleitungen, Warteschlange und IVR)

#### **2.1.8 Telefonbuch & Kurzwahlen**

Das Telefonbuch setzt sich aus 3 Bereichen zusammen:

- Interne Kontakte: Dies sind die Telefonbucheinträge der einzelnen Teilnehmer der Cloud Telefonanlage. Der Eintrag erfolgt bei der Anlage eines Teilnehmers automatisch und kann von Kundenadministrator nicht geändert werden. Die Einträge aus dem Firmentelefonbuch sind für den Kundenadministrator und alle Teilnehmer sichtbar.
- Externe Kontakte: Hier können externen Kontakte vom Kundenadministrator hinzugefügt und verwaltet werden. Diese Einträge sind für alle Teilnehmer der Cloud Telefonanlage sichtbar.
- Private Kontakte: Jeder Teilnehmer kann zum globalen Telefonbuch (bestehend aus internen und externen Kontakten) eigene Einträge hinzufügen und bearbeiten. Diese Einträge sind ausschließlich für jenen Teilnehmer sichtbar, der diese Einträge hinzugefügt hat. Als Kundenadministrator sind private Kontakte von Teilnehmern nicht sichtbar.

Die Verwaltung externer Kontakte obliegt dem Kundenadministrator. Externe Kontakte können durch den Administrator einzeln über das Selfcare-Portal angelegt oder per Excel-Liste importiert werden. Das Telefonbuch für den Teilnehmer setzt sich aus den Telefonbucheinträgen der Telefonanlage, externen Kontakten und den privaten Einträgen der Teilnehmer zusammen. Die Einträge können aufgelistet und durchsucht werden. Private Einträge sind immer nur für den Teilnehmer sichtbar, dem die Einträge zugeordnet sind.

Die Einträge des Telefonbuchs können von Desktop-Telefonen, dem PC-Clients und dem Mobile Client (»Client Complete«) abgerufen werden. Diese Applikationen greifen auf das jeweilige Teilnehmer-Telefonbuch (bestehend aus internen, externen und privaten Kontakten) zu. Der Teilnehmer kann dann direkt aus der Applikation die Wahl zu der gesuchten Telefonnummer durchführen.

Kurzwahlen können vom Kundenadministrator und vom Teilnehmer angelegt und editiert werden. Sie dienen zum schnellen Wählen von häufig gewählten Telefonnummern. Die vom Kundenadministrator angelegten Kurzwahlen gelten für alle Teilnehmer der Cloud Telefonanlage.

## **2.1.9 ACD Gruppen**

ACD (Automatic Call Distribution) ist eine Methode, ankommende Anrufe in einer Warteschlange zu halten, bis Teilnehmer die Anrufe annehmen können. ACD wird z.B. für die zentrale Anrufannahme von Anrufgruppen verwendet. Jede Gruppe erhält eine eigene Rufnummer (virtuelle Nebenstelle) unabhängig von den Rufnummern der

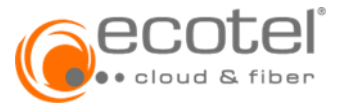

einzelnen Teilnehmer. Die Teilnehmer einer Gruppe bekommen, während Sie in einer Gruppe eingeloggt sind, den Status eines Agenten. Die Anrufe werden zwischen den Agenten nach einem vorgegebenen Schema (parallel, seriell, zyklisch, am längsten inaktiv oder zufällig) verteilt. Wenn mehrere Anrufe gleichzeitig ankommen oder wenn alle Agenten besetzt sind, werden die Rufe in einer Warteschlange gehalten und nicht abgelehnt, bis eine eingestellte Grenze erreicht ist. Erst dann werden neu ankommende Rufe abgelehnt oder beispielsweise an eine Sprachbox umgeleitet.

Es können Master-Agenten definiert werden. Durch die Master-Rolle können diese Agenten die verpassten Anrufe einer ACD-Gruppe behandeln. Sie können die ACD-Sprachbox abfragen, Benachrichtigungen der Sprachbox erhalten, die verpassten Anrufe der Warteschlange (z.B. durch »Kein Agent verfügbar«) auf ihrem Telefon sehen und die Anrufliste der Warteschlange im Selfcare-Portal (Teilnehmer-Zugriff) einsehen.

Es kann das Verhalten der Warteschlange für jene Fälle definiert werden, bei denen das Durchstellen von Anrufern zu Agenten unterbunden werden soll (z.B. »außerhalb der Geschäftszeiten«) oder dies nicht möglich ist (z.B. kein Agent eingeloggt / Warteschlange voll / Zeit in Warteschlange überschritten). Dabei können passende Ansagen abgespielt und/oder eine Aktion (Ablehnen mit Besetztzeichen oder Rufumleitung zu Ansage, Sprachbox oder Rufnummer) eingleitet werden. Die Reaktionen auf Ereignisse können zeitunabhängig definiert oder über Zeitpläne gesteuert werden.

## **2.1.10 CTI-Funktion (TAPI-Schnittstelle)**

ecotel cloud.phone kann in Systeme von Drittanbietern integriert werden. Für die Integration in Drittsysteme wird ein Desktop Client (Optionen »Client Complete«, »Client Complete+« oder »Desktop Operator«) mit u.a. Action URL und TAPI -Funktion für die jeweiligen Teilnehmer (»Seats«) benötigt.

Durch die ecotel cloud.phone TAPI-Schnittstelle können, bei Integration in CRM-Systeme, Kontaktinformationen bei eingehenden Anrufen geladen und ausgehende Anrufe aus dem Drittsystem getätigt werden.

Die TAPI-Schnittstelle kann nicht unter einem Terminalserver betrieben werden. Hierzu ist die Option »ECSTA für estos« (vgl. 2.2.4) zu beauftragen.

#### **2.2 Optionale Features**

Folgende Features können durch den Auftragegber optional beauftragt werden:

#### **2.2.1 Konferenzräume**

Mit jeder beauftragten Lizenz steht dem Auftragegeber ein dedizierter Konfernzraum zur Verfügung. Der Konferenzraum ist unter der im Standort vom Auftraggeber definierten Konferenzeinwahlnummer erreichbar.

Interne und externe Teilnehmer können den Konferenzraum über die Konferenzeinwahlnummer erreichen und über eine PIN den Konferenzraum betreten. Der Organisator einer Konferenz verständigt alle anderen (internen und externen) Teilnehmer über den Startzeitpunkt der Konferenz und teilt ihnen die Einwahlnummer und den User PIN mit. Die anderen Teilnehmer können sich in die Konferenz einwählen. Solange der Organisator nicht mit dem Admin-PIN einwählt ist, sind die Teilnehmer in der Warteschleife und hören - entsprechend der Einstellung - eine Ansage, Musik oder Stille. Die Konferenz beginnt, sobald sich der Organisator mit dem Admin-PIN einwählt. Dabei werden alle wartenden Teilnehmer zusammengeschaltet. Eine Konferenz kann einem Teilnehmer (»Besitzer«) zugeordnet werden und ermöglicht die Selbstverwaltung der PIN Codes für diesen Teilnehmer in seinem Teilnehmer-Portal. Die Konferenz ist dadurch nicht für andere Teilnehmer sichtbar.

Eine Konferenz ohne zugeordneten Teilnehmer ist für alle Teilnehmer der Cloud Telefonanlage inkl. Admin- und Teilnehmer-PIN sichtbar. Die PIN Codes können jedoch nur vom Kundenadministrator zurückgesetzt werden.

### **2.2.2 IVR**

Mit der automatische Vermittlung / Interactive Voice Response (»IVR«) ist es möglich, durch Abspielen von Ansagen und dem Reagieren auf DTMF-Tastentöne verschiedene Aktionen auszuführen. Über das Selfcare-Portal kann eine blockbasierte Baumstruktur konfiguriert werden, um eine automatische Vorvermittlung zu vorbestimmten Zielen zu ermöglichen (wie z.B. ein bestimmter Teilnehmer oder auch eine ACD-Gruppe). Auch das Springen zwischen Blöcken ist möglich.

Beliebige Ansagen können dafür hochgeladen, den Blöcken beliebig zugeordnet und aneinandergereiht abgespielt werden.

Über die Identitätsanzeige kann eine Anzeige, die bei den Teilnehmern am Telefon-Display erscheint, an die die jeweiligen Anrufe über die IVR verbunden werden, definiert werden.

Über die Funktion »Direkt durchwählen erlauben« können Anrufer bereits bei der Wahl der Rufnummer den IVR-Pfad (der dem Anrufer bekannt sein muss) vorab wählen (wie bei einer Durchwahl) und direkt mit dem Ziel verbunden zu werden.

## **2.2.3 Callcenter**

Das Callcenter bietet alle gängigen Funktionen eines klassischen Inbound-Callcenters. Mit Hilfe des eingebauten Sprachdialog Service (IVR) und der automatischen Anrufverteilung (ACD Funktion) wird das Kundenanliegen immer zu dem bestqualifiziertesten Agenten weitergeleitet. Durch die erweiterte ACD Funktion werden die Agentenskills (Skilled Based Routing), sowie die Kundenpriorisierung (VIP-Priorisierung), hierfür herangezogen.

Innerhalb des Callcenters können beliebig viele Gruppen angelegt werden. Jede Gruppe stellt einer Warteschlangenfunktion mit automatischer Anrufverteilung dar.

Es können zwei unterschiedlichen Arten von Lizenzen (Callcenter Agent und Callcenter Supervisor) beauftragt werden. Um einen Teilnehmer der Telefonanlage (»Seat«) dem Callcenter zuzuordnen, muss diesem eine Agenten und / oder Supervisor-Linzenz zugwiesen werden. Mit einer Agenten und / oder Supervisor-Linzenz kann der Teilnehmer (»Seat«) beliebig vielen Warteschlangen zugeordnet werden.

Das Callcenter bietet historische Reports mit umfangreichen Leistungsindikatoren (KPIs) an. Diese Reports können flexibel und je nach Reporttyp nach Zeitfenster, Agent und Warteschlange gefiltert werden. Live Statistik (Live View) bietet Echtzeit-Statistiken und ist sowohl für den Supervisor und als auch für den Agenten via Desktop Operator zugänglich.

- Live View Echtzeit Statistik der Agenten und Warteschlangen. Warteschlangen Metriken in Echtzeit wie u.a. "Abgebrochen Anrufe", "Längste Wartezeit" und "Durchschnittliche Antwortzeit".
- Farbcodierte Schwellwerte für eine große Anzahl an Metriken können Schwellwerte gesetzt werden, die bei Überschreitung dieser farblich hervorgehoben werden.
- Leistungsindikatoren (KPIs) Überwachen der Leistung durch eine Anzahl an unterschiedlichen Parameter.
- Persönliche Reports Eigene historische Reports und Echtzeit-Statistiken für Supervisor.
- Exportfunktion Speichern des historischen Reports, als CSV, Microsoft Excel oder im PDF, für eine weitere Verarbeitung möglich.
- Agent Aktivitätsreport
- Agenten Status Anzeige des aktuellen Status aller Agenten, z. B. wer ist im Gespräch, verfügbar, besetzt oder in der Pause.

## **2.2.4 ECSTA für estos**

Durch die ECSTA für estos Lizenzen wird die Anschaltung über einen CSTA Server an einer estos Middleware freigeschaltet. Die zur Nutzung der estos ECSTA-Benutzerlizenzen sowie die Einrichtung, Administration und der Benutzersupport sind nicht im Leistungsumfang enthalten.

Durch die Middleware Produkte der estos ECSTA-Serie wird eine Kommunikation zwischen der ecotel cloud.phone Telefonanlage und der IT-Infrastruktur ermöglicht. Dadurch kann die Telefonanlage und angeschaltete Telefone unkompliziert vom PC aus gesteuert werden.

Durch diese Verbindung mit einem CRM-, ERP- oder Ticketsystem lassen sich computergestützte Anwendungen bei Anrufeingang direkt nutzen. Folgende Funktionen werden unterstützt:

- Wählen
- Auflegen
- Gespräch beantworten
- Gespräch halten
- Gespräch zurückholen
- Weiterleiten im Rufzustand
- Weiterleiten im Gesprächszustand
- Rückfrage aufbauen
- Makeln
- Rückfrage verbinden
- Konferenz erstellen
- Zur Konferenz hinzufügen
- Wählen im Ruftonzustand
- Rufumleitungen
- Do Not Disturb

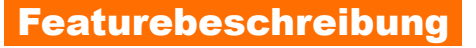

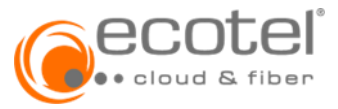

## **2.2.5 Zusätzliche Voicemail-Lizenzen**

Jedem Teilnehmer steht eine persönliche Voicemailbox zur Verfügung (vgl. 3.1.2.14). Neben diesen persönlichen Lizenzen können weitere Voicemail-Linzenzen zusätzlich beauftragt werden. Diese können z.B. die Nutzung einer Voicemailbox innerhalb von ACD-Gruppen oder Callcenter-Warteschlangen verwendet werden.

#### **3 Teilnehmer / Seat**

#### **3.1 Basisfunktionen**

Die aufgeführten Basisfunktionen stehen sowohl für den Seat »smart« als auch den Seat »best« zur Verfügung.

#### **3.1.1 Dreier-Konferenzen**

Ein Teilnehmer kann eine weitere Person in ein laufendes Gespräch aufnehmen und dadurch eine Dreier-Konferenz aufbauen. Verlässt der Teilnehmer das Gespräch wird die Konferenz beendet.

#### **3.1.2 Rufweiterleitungen**

Es können verschiedene Varianten der Rufweiterleitung konfiguriert sowie aktiviert und deaktiviert werden. Eine Zielrufnummern, auf welche umgeleitet wird, kann eine interne Durchwahl (z.B. eine Sprachbox oder ein anderer Teilnehmer) oder eine externe Rufnummer sein.

Einige Varianten der Rufweiterleitung können Zeitplan gesteuert konfiguriert werden.

#### **3.1.2.1 Rufweiterleitung unbedingt**

Leitet alle eingehenden Anrufe permanent zu der angegebenen Zielrufnummer um. Alternativ kann auf die Sprachbox oder eine vordefinierte Ansage weitergleitet werden. Es kann unterschieden werden ob alle (intern und extern) oder nur externe Anrufe weitergleitet werden. Durch die Aktivierung der Funktion »Verbundenen Teilnehmer anzeigen« wird dem Anrufer die Zielrufnummer der Rufweiterleitung angezeigt. Ist »Verbundenen Teilnehmer anzeigen« deaktiviert, sieht der Anrufer nur die ursprünglich gewählte Rufnummer und erkennt nicht, dass sein Anruf weitergeleitet wurde. Soll die Rufweiterleitung automatisch zu bestimmten Zeiten gesetzt werden, kann ein Zeitplan hinzugefügt werden. Es können bis zu 5 verschiedene Zeitpläne eingebunden und somit zu 5 unterschiedlichen Zielen umgeleitet werden.

#### **3.1.2.2 Rufweiterleitung selektiv**

Leitet alle eingehende Anrufe zur Zielrufnummer um, außer der Anruf kommt von einer bestimmten Rufnummer. Es kann unterschieden werden ob alle (intern und extern) oder nur externe Anrufe weitergleitet werden. Durch die Aktivierung der Funktion »Verbundenen Teilnehmer anzeigen« wird dem Anrufer die Zielrufnummer der Rufweiterleitung angezeigt. Ist »Verbundenen Teilnehmer anzeigen« deaktiviert, sieht der Anrufer nur die ursprünglich gewählte Rufnummer und erkennt nicht, dass sein Anruf weitergeleitet wurde. Soll die Rufweiterleitung automatisch zu bestimmten Zeiten gesetzt werden, kann ein Zeitplan hinzugefügt werden. Es können bis zu 5 verschiedene Zeitpläne eingebunden und somit zu 5 unterschiedlichen Zielen umgeleitet werden.

## **3.1.2.3 Rufweiterleitung bei besetzt**

Leitet alle eingehende Anrufe zur Zielrufnummer um, wenn der Teilnehmer besetzt ist. Es kann unterschieden werden ob alle (intern und extern) oder nur externe Anrufe weitergleitet werden. Durch die Aktivierung der Funktion »Verbundenen Teilnehmer anzeigen« wird dem Anrufer die Zielrufnummer der Rufweiterleitung angezeigt. Ist »Verbundenen Teilnehmer anzeigen« deaktiviert, sieht der Anrufer nur die ursprünglich gewählte Rufnummer und erkennt nicht, dass sein Anruf weitergeleitet wurde. Soll die Rufweiterleitung automatisch zu bestimmten Zeiten gesetzt werden, kann ein Zeitplan hinzugefügt werden. Es können bis zu 5 verschiedene Zeitpläne eingebunden und somit zu 5 unterschiedlichen Zielen umgeleitet werden.

#### **3.1.2.4 Rufweiterleitung bei nicht melden**

Leitet alle eingehende Anrufe zur Zielrufnummer um, wenn der Teilnehmer den Anruf nach einer definierten Zeit nicht annimmt. Durch Aktivieren der Frunktion »Klingeln nach Zeitüberschreitung« klingelt das Telefon des Teilnehmers auch während der Weiterleitung weiter. Der Anruf kann dadurch immer noch direkt entgegengenommen werden. Es kann unterschieden werden ob alle (intern und extern) oder nur externe Anrufe weitergleitet werden. Durch die Aktivierung der Funktion »Verbundenen Teilnehmer anzeigen« wird dem Anrufer die Zielrufnummer der Rufweiterleitung

angezeigt. Ist »Verbundenen Teilnehmer anzeigen« deaktiviert, sieht der Anrufer nur die ursprünglich gewählte Rufnummer und erkennt nicht, dass sein Anruf weitergeleitet wurde. Soll die Rufweiterleitung automatisch zu bestimmten Zeiten gesetzt werden, kann ein Zeitplan hinzugefügt werden. Es können bis zu 5 verschiedene Zeitpläne eingebunden und somit zu 5 unterschiedlichen Zielen umgeleitet werden.

#### **3.1.2.5 ecotel @once**

Leitet alle eingehende Anrufe zur Zielrufnummer um, wenn der Teilnehmer nicht registriert ist. Dies kann zum Beispiel bei einer Störung der Internetverbindung, einer Störung des IP-Routers oder einem Stromausfall der Fall sein. Kann das Endgerät des Teilnehmers keine Registrierung zur Cloud Telefonanlage aufbauen, werden die Anrufe umgleitet. Sobald die Registrierung wieder möglich ist, zum Beispiel die Störung behoben wurde, wird die Rufweiterlitung automatisch wieder deaktiviert. Soll die Rufweiterleitung automatisch zu bestimmten Zeiten gesetzt werden, kann ein Zeitplan hinzugefügt werden. Es können bis zu 5 verschiedene Zeitpläne eingebunden und somit zu 5 unterschiedlichen Zielen umgeleitet werden.

#### **3.1.3 Dienste**

## **3.1.3.1 Halten einer Verbindung**

Während einer bestehenden Verbindung kann ein weiterer Anruf angezeigt oder eine neue Verbindung aufgebaut werden. Der Teilnehmer kann die bestehende Verbindung halten und zur neuen Verbindung wechseln. Danach kann er wieder zur ursprünglichen Verbindung zurückschalten. Der Teilnehmer kann zwischen den beiden Verbindungen hin- und herschalten.

#### **3.1.3.2 Anklopfen**

Während eines Telefongesprächs erfolgt eine Benachrichtigung über einen weiteren ankommenden Anruf. Der Anrufer hört den üblichen Klingelton. Der Teilnehmer hört ein Anklopfton und kann den ersten Ruf beenden und den neuen Ruf annehmen, oder den ersten Ruf halten während der neue Ruf angenommen wird. Ist einem Teilnehmer ein zweites Endgerät zugeordnet, so kann der weitere Anruf auch an diesem übernommen werden.

#### **3.1.3.3 Paralleles Klingeln**

Eingehende Anrufe können auf mehreren Anschlüssen (Ziele) eines Teilnehmers klingeln. Alle eingetragenen Anschlüsse klingeln gleichzeitig. Der Anruf kann an einem beliebigen dieser Anschlüsse angenommen werden. Sobald der Anruf angenommen wurde, hören die anderen Anschlüsse auf zu klingeln.

Mit der Funktion »Ruf abweisen bei Besetzt« erhält der Anrufer ein Besetztzeichen, sobald eines der aktiven Ziele besetzt ist.

#### **3.1.3.4 Anruf übernehmen**

Anrufe für andere Teilnehmer können übernommen werden, wenn Teilnehmer Mitglieder einer gemeisamen Anrufgruppe sind. Die meisten Telefone verfügen über eine entsprechende Funktionstaste. Es ist möglich den Status eines anderen Teilnehmerns der Anrufgruppe mittels Besetztlampentaste anzeigen zu lassen.

#### **3.1.3.5 Rufnummer unterdrücken**

Die Rufnummer des Teilnehmers wird bei Anrufen nicht übermittelt. Bei Aktivierung des Features kann zwischen allen Anrufe (intern und extern) oder nur externe Anrufe unterschieden werden.

## **3.1.3.6 Rufnummerunterdrückung aufheben**

Erlaubt die Rufnummernunterdrückung aufzuheben, selbst wenn der Anrufer die Rufunterdrückung aktiviert hat.

## **3.1.3.7 Text vor Melden**

Ersetzt den Klingelton mit einem Soundfile (z.B.Begrüßungstext). Wird der Geltungsbereich auf extern gesetzt, hören nur externe Anrufer den Text. Interne Anrufe hören weiterhin den Klingelton.

## **3.1.3.8 Zentrales Do not Disturb (DND)**

Alle eingehenden Anrufe an einen Teilnehmer werden mit besetzt abgewiesen. Dies signalisiert dem Anrufer, dass der Teilnehmer keine Anrufe entgegennehmen kann.

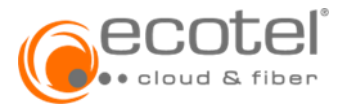

Wenn dieses Feature aktiv ist, prüft das System den DND-Status des angerufenen Geräts, bevor es einen Ruf weiterleitet und behandelt den Anruf dementsprechend. Die Funktion kann nur für externe Anrufe oder für interne und externe aktiviert werden. Es kann unterschieden werden ob die Funktion für den gesamten Teilnehmer aktiviert wird (die Funktion gilt dann für alle Endgeräte und Softclients des jeweiligen Teilnehmers) oder nur für spezfische Endgeräte (die Funktion gilt dann nur für bestimmte Endgeräte des Teilnehmers).

## **3.1.3.9 Verbundene Rufnummer unterdrücken**

Beim Anrufer wird nicht die Rufnummer angezeigt mit welcher er verbunden wurde, sondern die Rufnummer die dieser gewählt hat. Die Unterdrückung funktioniert auch wenn der Anrufer das Leistungsmerkmal COLP aktiviert hat.

#### **3.1.3.10 Rückruf bei nicht melden / besetzt**

Ist ein interner Teilnehmer nicht erreichbar (besetzt / nicht melden) kann ein Rückruf gesetzt werden. Es kann immer nur ein Rückruf aktiv sein. Ist bereits ein Rückruf aktiv, wird das Setzen eines zweiten Rückrufs nicht durchgeführt. Ein Rückruf kann gelöscht werden um einen neuen Rückruf zu setzen. Ist »Rückruf bei besetzt« aktiv kann beim Anruf eines besetzten Teilnehmers einen Rückruf gesetzt werden. Durch »Rückruf bei nicht melden« kann bei Anruf eines Teilnehmers der sich nicht meldet einen Rückruf gesetzt werden. Wenn der Teilnehmer frei wird, wird der Anrufer von der Telefonanlage zurückgerufen und nach dem Abheben wird dieser automatisch mit dem Teilnehmer verbunden. Diese Funktion ist nur für interne Teilnehmer verfügbar.

## **3.1.3.11 Rückrufnummer**

Die Rückrufummer ist die Rufnummer, die angezeigt wird, wenn ein Teilnehmer jemanden anruft. Der Angerufene kann den Teilnehmer unter dieser Nummer zurückrufen.

Über das Feature »CLIP no screening« (vgl. 3.1.2.13) können geografische Einzelrufnummern (MSN) und / oder Rufnummernblöcke in der Telefonanlage freigeschaltet werden, die der Auftrageber nicht zur Portierung zu ecotel beauftragt hat aber dennoch berechtigt ist diese zu nutzen. Diese Rufnummern können über das Feature »Rückrufnummer« als abgehende Rufnummern angezeigt werden. Werden diese Rufnummern zurückgerufen, werden diese Rufnummern nicht zur ecotel Cloud-Telefonanlage des Auftraggebers geroutet.

Es dürfen vom Auftraggeber nur Rufnummer eingetragen werden, zu deren Nutzung der Auftraggeber berechtigt ist. Der Missbrauch des Dienstes ist strafbar. Die Eintragung von solchen geografischen Rufnummern erfolgt über das ecotel Kundenportal e:service.

## **3.1.3.12 Weitergeleitete Anrufe ablehnen**

Ermöglicht das automatische Ablehnen von allen an einen Teilnehmer weitergeleiteten Anrufen. Nur direkte Gespräche werden erlaubt.

## **3.1.3.13 CLIP no screening / Service Nummer**

Erlaubt dem Teilnehmer eine beliebige abgehende Nummer mitzusenden, die dem Zielteilnehmer anstatt der eigentlichen Rufnummer angezeigt wird. Es dürfen vom Auftraggeber nur Rufnummer eingetragen werden, zu deren Nutzung der Auftraggeber berechtigt ist. Der Missbrauch des Dienstes ist strafbar. Die Eintragung von Servicenummern erfolgt über das ecotel Kundenportal e:service.

#### **3.1.3.14 Voicemailbox / Sprachbox**

Dem Teilnehmer steht eine persönliche Voicemailbox (»Anrufbeantworter«) zur Verfügung. Falls ein Teilnehmer einen Anruf nicht annehmen kann, besteht die Möglichkeit diese an die persönliche Voicemailbox weiterleiten. Diese Sprachnachrichten können dann später vom Teilnehmer über dessen Telefon abgehört oder per E-Mail zugestellt werden. Es kann eine automatische Anmeldung aktiviert werden. Damit hat der Teilnehmer von seinem Endgerät direkten Zugriff auf seine Voicemailbox (ohne Anmeldung mittels PIN-Eingabe). Die Sprachbox hat für den Anrufer eine Standardbegrüßungsansage. Es kann eine persönliche Ansage als Audiodatei im WAV-Format hinzugefügt werden.

#### **3.2 Zusatzfeatures Seat »best«**

Ergänzend zu den Basisfunktionen stehen dem Seat »best« folgende Funktionen zur Verfügung.

#### **3.2.1 Client Complete**

Die Lizenz berechtigt den Teilnehmer zur Nutzung eines von ecotel bereitgestellten Mobile Clients sowie eines Desktop Clients (»Softphone«). Der Mobile Client ermöglicht dem Teilnehmer über eine App ein Mobiltelefon als Nebenstelle einzubinden. Der Desktop Client / das Softphone ermöglicht dem Teilnehmer die Rufannahme und den Gesprächsaufbau über einen Computer.

Der Desktop Client muss durch den Teilnehmer auf dessen PC (Microsoft Windows / MAC OS) installiert werden. Der Desktop Client ermöglicht dem Teilnehmer die Rufannahme und den Gesprächsaufbau über den Computer. Mittels eines Kontakt- und Anrufverzeichnisses kann per Mausklick ein Ruf aufgebaut werden (»Click2Dial«). Der Teilnehmer hat Zugriff auf seine bestehenden Outlook-Kontakte und auf die für die Cloud Telefonanlage angelegten Telefonbücher.

Der Mobile Client (Mobile Control) macht das Mobiltelefon zur Nebenstelle. Über die App, die der Teilnehmer auf seinem Smartphone installiert (unterstützte Betriebssysteme: iOS und Android), ist der Teilnehmer über seine Bürorufnummer auch auf dem Smartphone erreichbar. Er kann jederzeit entscheiden, ob Anrufe auf das Handy, auf die Mailbox oder eine Rufnummer seiner Wahl weitergleitet werden sollen. Abgehende Gespräche können über VoIP (»Voice over IP«) oder GSM geführt werden. Wird der Anruf über VoIP geführt, wird dem Anrufer die Bürorufnummer des Teilnehmers angezeigt. Der Teilnehmer hat Zugriff auf seine bestehenden Handykontakte und auf die für die Cloud Telefonanlage angelegten Telefonbücher. Über den Desktop und den Mobile Client können Anrufe z.B. angenommen, gehalten und weitergleitet oder auch Dreierkonferenzen aufgebaut werden. Eingegangene, abgegangene und verpasste Anrufe werden dem Teilnehmer in einem Anrufjournal angezeigt. Der Teilnehmer kann situativ einen Präsenzstatus (z.B. »Anwesend«, »Homeoffice« oder »Abwesend«) setzen und diesen anderen Teilnehmern innerhalb seiner Anrufgruppen anzeigen. Gleichzeitig werden dem Teilnehmer die Präsenzinformationen anderer Teilnehmer seiner Anrufgruppen präsentiert. Zusätzlich kann der Teilnehmer Voicemail oder Fax2Mail-Nachrichten über die Clients abrufen.

### **3.2.2 Desktop Operator**

Anstelle des Desktop Clients kann optional der Vermittlungsarbeitsplatz »Desktop Operator« beauftragt werden. Gegenüber dem Standard-Desktop-Client bietet »Desktop Operator« erweiterte Funktionen. Die Applikation ist für Callcenter Agenten, Callcenter Supervisors und Vermittlungsarbeitsplätze optimiert.

Das integrierte Telefonbuch ermöglicht die Anzeige des Gesprächsstatus (frei oder besetzt) sowie eine erweiterte Präsenzinformation (z. B. In einer Besprechung oder Nicht im Büro) innerhalb der Cloud Telefonanlage.

Anrufe können per Drag- and-Drop weitergleitet sowie der Status von weitergeleiteten Anrufen verfolgt und diese Anrufe zurückgeholt werden.

In Kombination mit einer Callcenter-Linzen (Agent und / oder Supervisor) stehen u.a. folgenden Funktionen zur Verfügung:

- Verwalten des eigenen Agentenstatus
- Erweiterte Statusanzeige (Pause, Nachbearbeitung, u.a.)
- Anzeige der Anrufe pro Warteschlange
- Anzeige des Agentenstatus pro Warteschlange mit Warungen und Alarmmeldungen
- Anrufstatistik
- Eigene Callcenter-Kontaktlisten
- VIP-Kontakte
- Automatische Steuerung von Präsenzstatus und Warteschlangenanmeldung

## **3.2.3 Fax2Mail & Mail2Fax**

Fax2Mail / Mail2Fax bietet einen Faxdienst ohne zusätzliche Hardware. Der Teilnehmer kann Faxe empfangen und Faxe versenden. Beim Faxempfang wird die empfangene Faxnachricht in das TIFF-Format konvertiert und an die E-Mail-Adresse des Teilnehmers weitergeleitet.

Zum Versenden einen Faxs wird eine E-Mail mit Faxanhang an den Faxserver geschickt, der eine Verbindung mit dem Faxgerät des Ziels aufbaut und das Fax versendet. Es werden die Formate TIFF-FAX und PDF für das Versenden von Faxnachrichten per E-Mail unterstützt.

#### **3.2.4 Adhoc-Konferenz**

Ein Teilnehmer kann bis zu neun weitere Personen zu einer spontanen Konferenz hinzufügen und dadurch eine Adhoc-Konferenz aufbauen.

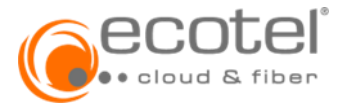

#### **3.2.5 Chef-Sekretär-Funktion**

Die Chef-Sekretär-Funktion (auch Manager-Assistent-Service – kurz MAS - genannt) ist ein Telefonanlagen-Feature, welches ermöglicht, Anrufe zu Teilnehmern (z.B. Managern) direkt an deren Assistenten / Vertretungen weiterzuleiten, um diese nicht bei Ihrer Arbeit zu stören. Diese Funktion wird benötigt, um Anrufe zu mehreren Managern, die sich in Abwesenheit gegenseitig vertreten und deren Assistenten (sowie deren Vertretungen) zu organisieren. Ist allerdings nur ein Manager und nur ein Assistent involviert, so lässt sich diese Funktionalität auch mit den herkömmlichen Features (Rufweiterleitung, Besetzlampenfeld, etc.) organisieren.

Im Standardfall werden alle Anrufe zum Manager an den Assistenten weitergeleitet. Der Manager bekommt diese Anrufe auf seinem Telefondisplay angezeigt und kann, wenn er möchte, diese auch persönlich übernehmen. Der Manager kann eine Liste von Rufnummern definieren (Durchbrechnummern), die ihm trotz aktiver Umleitung zum Assistenten durchgeschalten werden. Der Assistent sieht diese Anrufe auf seinem Telefondisplay, sein Telefon läutet aber nicht.

Damit der Manager den Status der Assistenten erfassen kann, muss er auf seinem Telefon Funktionstasten mit der Funktion »Besetztlampenfeld« mit den Rufnummern seiner Assistenten belegen. Dies gilt auch umgekehrt für die Assistenten.

Die Konfiguration der Chef-Sekretär-Funktion wird nur an der Nebenstelle des jeweiligen Managers konfiguriert. Hier werden auch die Assistenten definiert. Der Assistent selbst muss sich nur bei der Chef-Sekretär-Funktion mittels Feature Code anmelden bzw. abmelden.

## **3.3 Optionales Features Seat »smart«**

## **3.3.1 Client Complete**

Die Lizenz berechtigt den Teilnehmer zur Nutzung eines von ecotel bereitgestellten Mobile Clients sowie eines Desktop Clients (»Softphone«). Der Mobile Client ermöglicht dem Teilnehmer über eine App ein Mobiltelefon als Nebenstelle einzubinden. Der Desktop Client / das Softphone ermöglicht dem Teilnehmer die Rufannahme und den Gesprächsaufbau über einen Computer.

Der Desktop Client muss durch den Teilnehmer auf dessen PC (Microsoft Windows / MAC OS) installiert werden. Der Desktop Client ermöglicht dem Teilnehmer die Rufannahme und den Gesprächsaufbau über den Computer. Mittels eines Kontakt- und Anrufverzeichnisses kann per Mausklick ein Ruf aufgebaut werden (»Click2Dial«). Der Teilnehmer hat Zugriff auf seine bestehenden Outlook-Kontakte und auf die für die Cloud Telefonanlage angelegten Telefonbücher.

Der Mobile Client (Mobile Control) macht das Mobiltelefon zur Nebenstelle. Über die App, die der Teilnehmer auf seinem Smartphone installiert (unterstützte Betriebssysteme: iOS und Android), ist der Teilnehmer über seine Bürorufnummer auch auf dem Smartphone erreichbar. Er kann jederzeit entscheiden, ob Anrufe auf das Handy, auf die Mailbox oder eine Rufnummer seiner Wahl weitergleitet werden sollen. Abgehende Gespräche können über VoIP (»Voice over IP«) oder GSM geführt werden. Wird der Anruf über VoIP geführt, wird dem Anrufer die Bürorufnummer des Teilnehmers angezeigt. Der Teilnehmer hat Zugriff auf seine bestehenden Handykontakte und auf die für die Cloud Telefonanlage angelegten Telefonbücher. Über den Desktop und den Mobile Client können Anrufe z.B. angenommen, gehalten und weitergleitet oder auch Dreierkonferenzen aufgebaut werden. Eingegangene, abgegangene und verpasste Anrufe werden dem Teilnehmer in einem Anrufjournal angezeigt. Der Teilnehmer kann situativ einen Präsenzstatus (z.B. »Anwesend«, »Homeoffice« oder »Abwesend«) setzen und diesen anderen Teilnehmern innerhalb seiner Anrufgruppen anzeigen. Gleichzeitig werden dem Teilnehmer die Präsenzinformationen anderer Teilnehmer seiner Anrufgruppen präsentiert. Zusätzlich kann der Teilnehmer Voicemail oder Fax2Mail-Nachrichten über die Clients abrufen.

#### **3.3.2 Client Complete+**

Die Lizenz berechtigt den Teilnehmer zur Nutzung eines von ecotel bereitgestellten Mobile Clients sowie des Desktop Clients »Desktop Operator«. Der Mobile Client ermöglicht dem Teilnehmer über eine App ein Mobiltelefon als Nebenstelle einzubinden. Der Desktop Client / das Softphone ermöglicht dem Teilnehmer die Rufannahme und den Gesprächsaufbau über einen Computer.

Der Desktop Client muss durch den Teilnehmer auf dessen PC (Microsoft Windows / MAC OS) installiert werden. Der Desktop Client ermöglicht dem Teilnehmer die Rufannahme und den Gesprächsaufbau über den Computer. Mittels eines Kontakt- und Anrufverzeichnisses kann per Mausklick ein Ruf aufgebaut werden (»Click2Dial«). Der Teilnehmer hat Zugriff auf seine bestehenden Outlook-Kontakte und auf die für die Cloud Telefonanlage angelegten Telefonbücher.

Gegenüber dem Standard-Desktop-Client bietet »Desktop Operator« erweiterte Funktionen. Die Applikation ist für Callcenter Agenten und Vermittlungsarbeitsplätze optimiert.

Das integrierte Telefonbuch ermöglicht die Anzeige des Gesprächsstatus (frei oder besetzt) sowie eine erweiterte Präsenzinformation (z. B. In einer Besprechung oder Nicht im Büro) innerhalb der Cloud Telefonanlage.

Anrufe können per Drag- and-Drop weitergleitet sowie der Status von weitergeleiteten Anrufen verfolgt und diese Anrufe zurückgeholt werden.

In Kombination mit einer Callcenter-Linzen (Agent und / oder Supervisor) stehen u.a. folgenden Funktionen zur Verfügung:

- Verwalten des eigenen Agentenstatus
- Erweiterte Statusanzeige (Pause, Nachbearbeitung, u.a.)
- Anzeige der Anrufe pro Warteschlange
- Anzeige des Agentenstatus pro Warteschlange mit Warungen und Alarmmeldungen
- Anrufstatistik
- Eigene Callcenter-Kontaktlisten
- VIP-Kontakte
- Automatische Steuerung von Präsenzstatus und Warteschlangenanmeldung

Der Mobile Client (Mobile Control) macht das Mobiltelefon zur Nebenstelle. Über die App, die der Teilnehmer auf seinem Smartphone installiert (unterstützte Betriebssysteme: iOS und Android), ist der Teilnehmer über seine Bürorufnummer auch auf dem Smartphone erreichbar. Er kann jederzeit entscheiden, ob Anrufe auf das Handy, auf die Mailbox oder eine Rufnummer seiner Wahl weitergleitet werden sollen. Abgehende Gespräche können über VoIP (»Voice over IP«) oder GSM geführt werden. Wird der Anruf über VoIP geführt, wird dem Anrufer die Bürorufnummer des Teilnehmers angezeigt. Der Teilnehmer hat Zugriff auf seine bestehenden Handykontakte und auf die für die Cloud Telefonanlage angelegten Telefonbücher. Über den Desktop und den Mobile Client können Anrufe z.B. angenommen, gehalten und weitergleitet oder auch Dreierkonferenzen aufgebaut werden. Eingegangene, abgegangene und verpasste Anrufe werden dem Teilnehmer in einem Anrufjournal angezeigt. Der Teilnehmer kann situativ einen Präsenzstatus (z.B. »Anwesend«, »Homeoffice« oder »Abwesend«) setzen und diesen anderen Teilnehmern innerhalb seiner Anrufgruppen anzeigen. Gleichzeitig werden dem Teilnehmer die Präsenzinformationen anderer Teilnehmer seiner Anrufgruppen präsentiert. Zusätzlich kann der Teilnehmer Voicemail oder Fax2Mail-Nachrichten über die Clients abrufen.

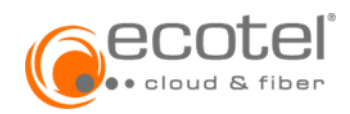